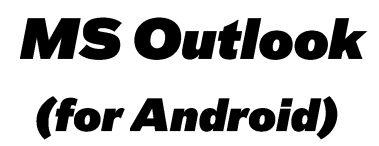

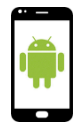

Am *PlayStore* no « Outlook » sischen oder folgenden QR scannen.

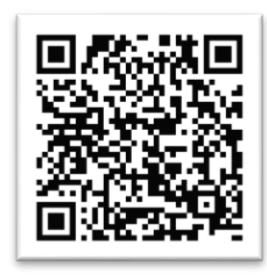

App installéieren an opman.

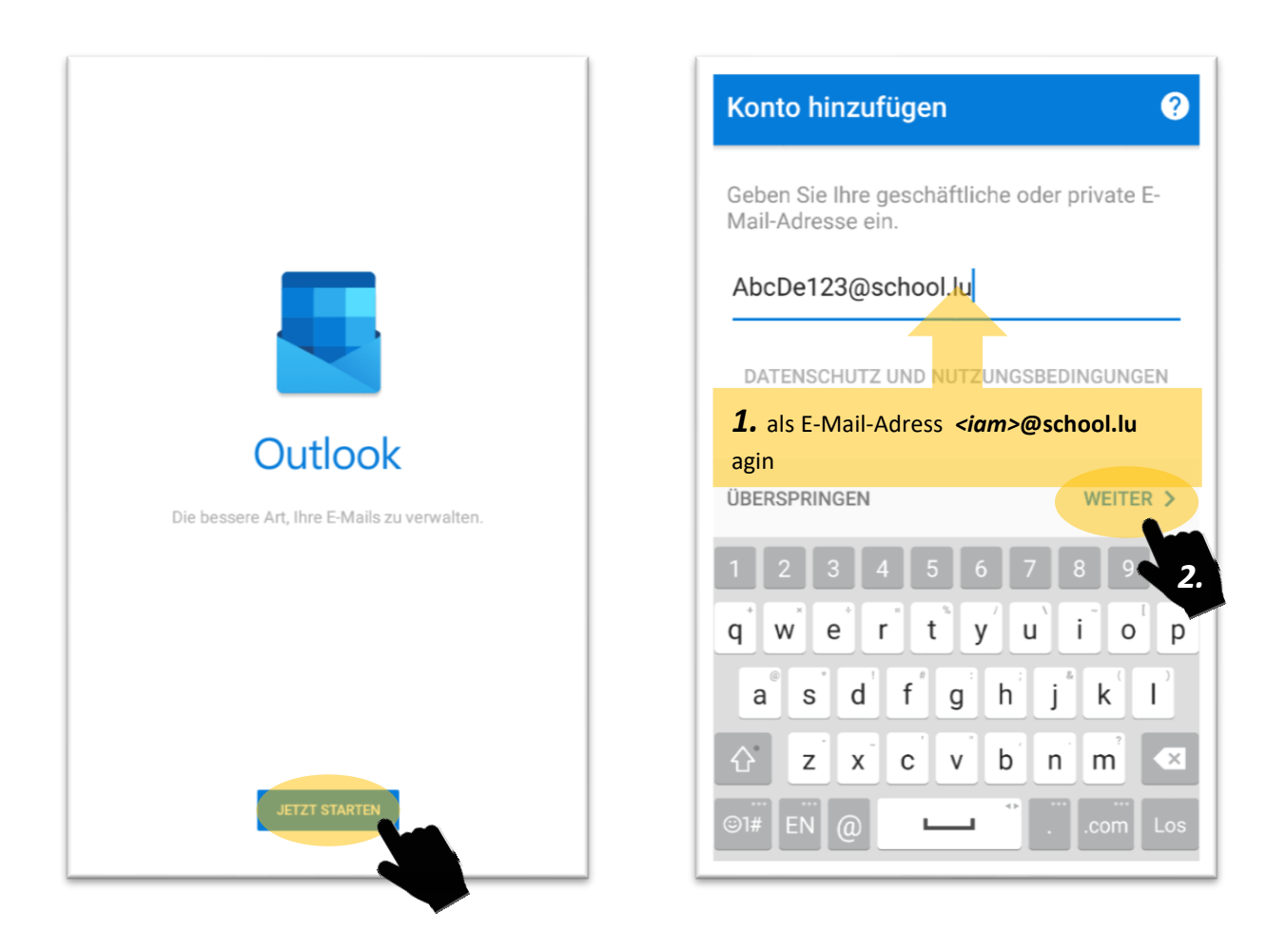

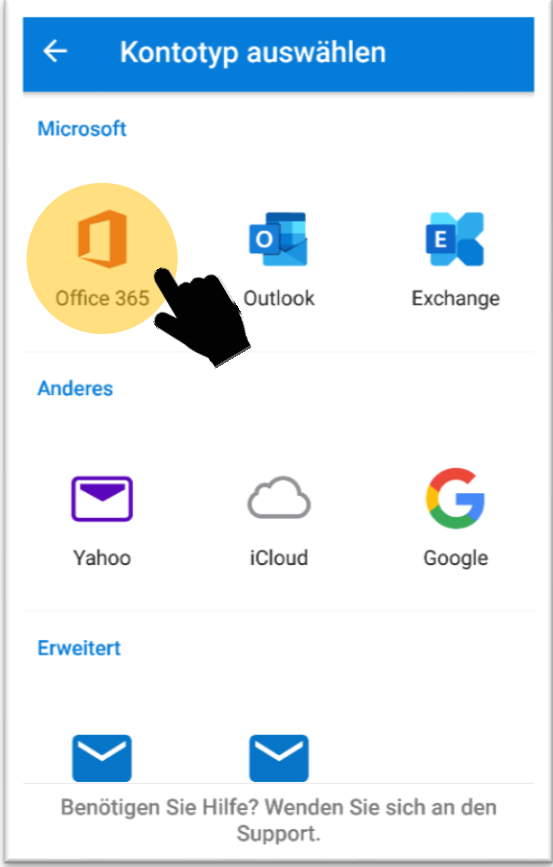

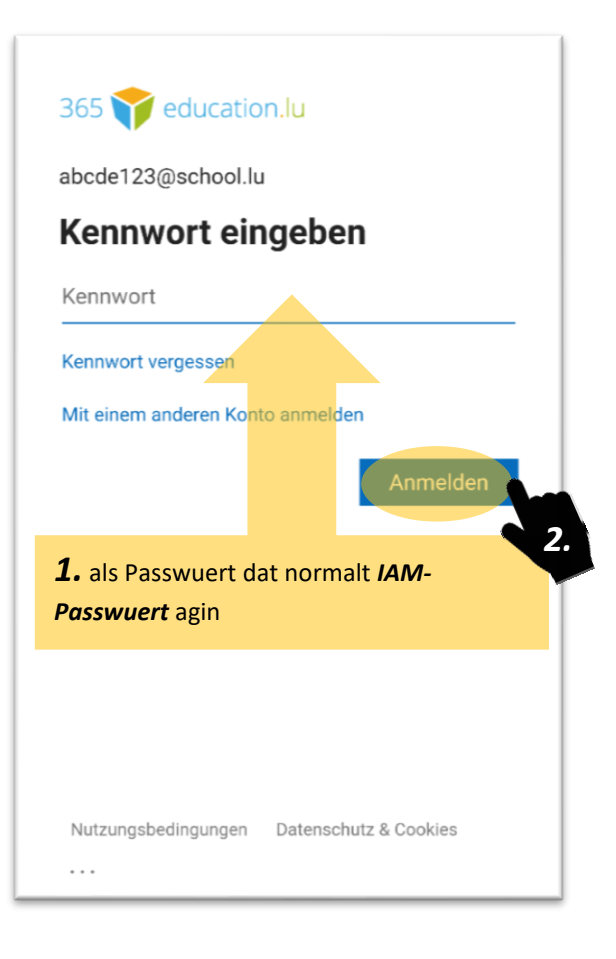

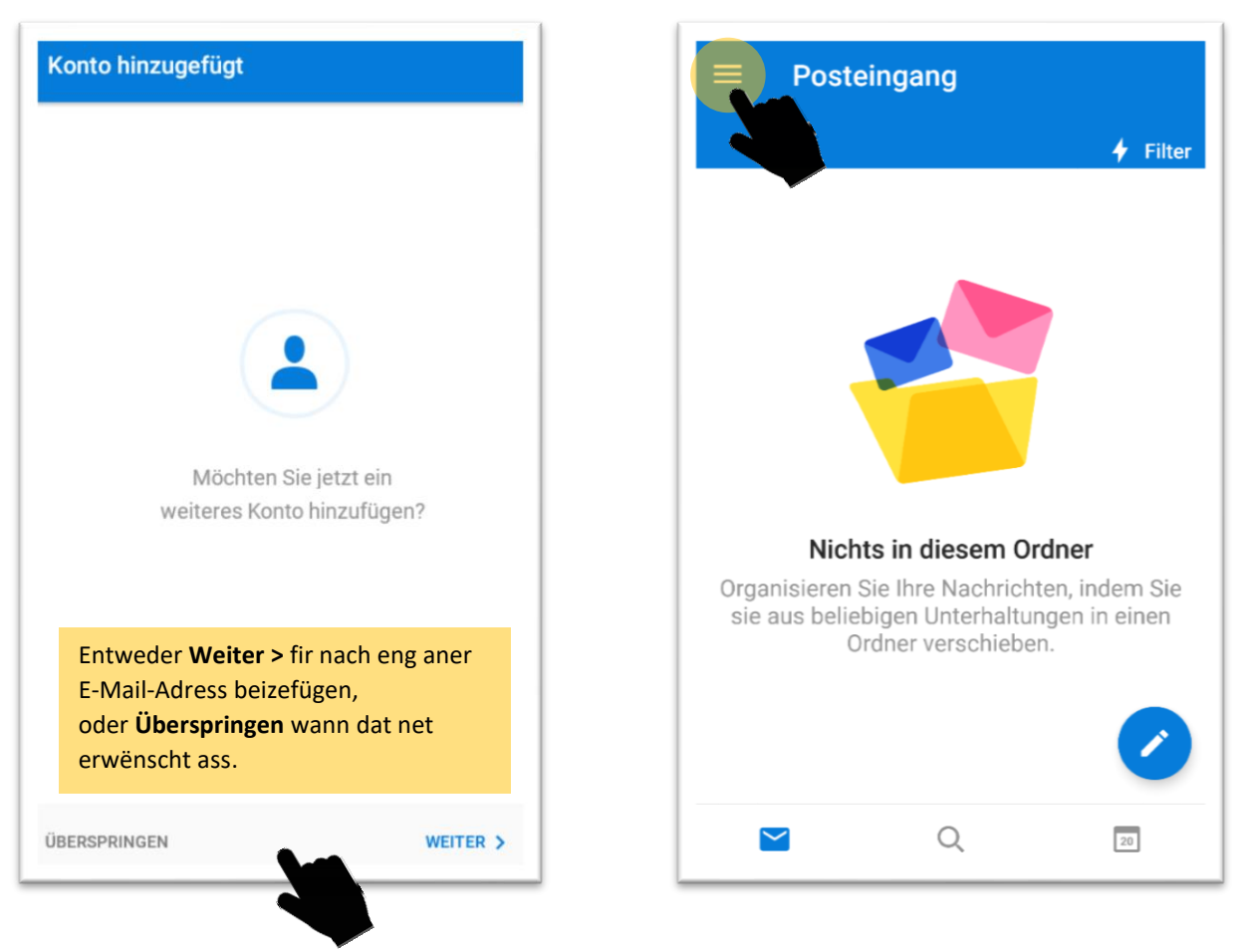

## **Sportlycee Tutorials**

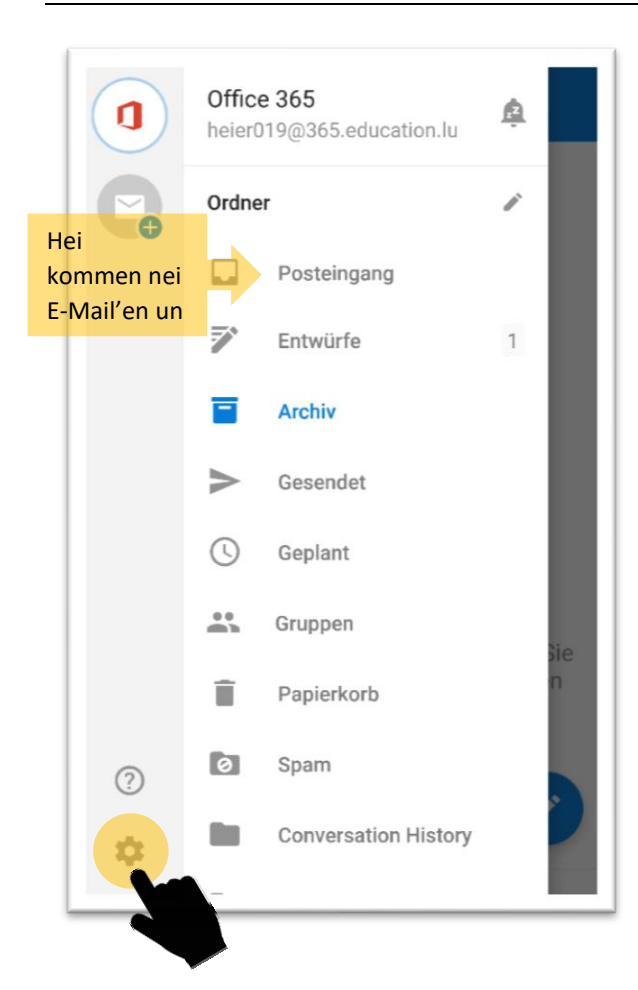

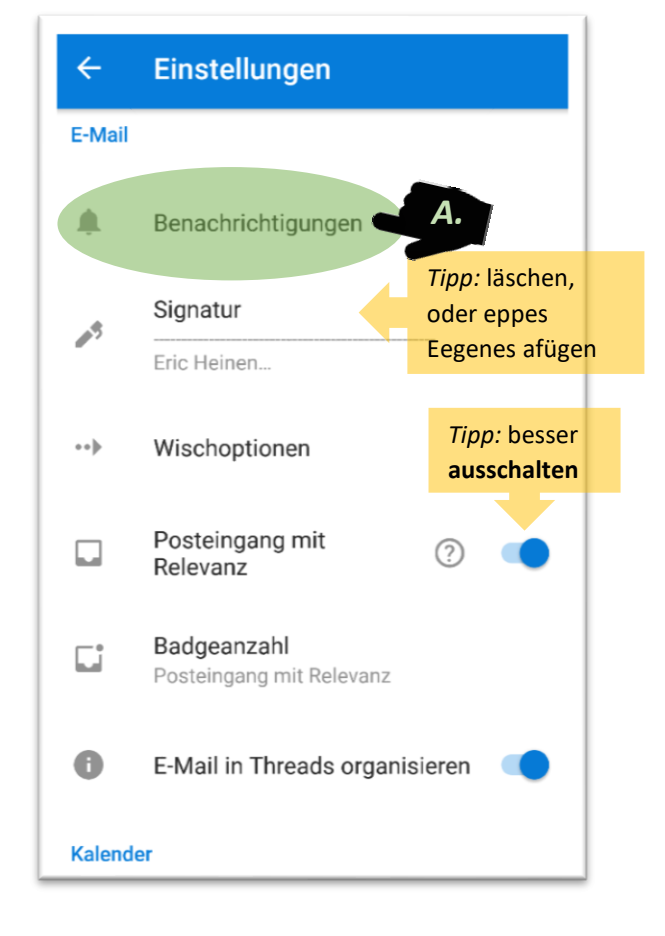

## $\overline{A}$ **Benachrichtigungen**  $\boldsymbol{Q}$ 2.  $1.$  Op Alle Benac iaunaen Alle E-Mails **E-Mails** astellen Sound bei neuer Nachricht Outlook-E-Mail Sound bei gesendeter Nachricht falls erwënscht Outlook-E-Mail gesendet Vibrieren  $\blacksquare$

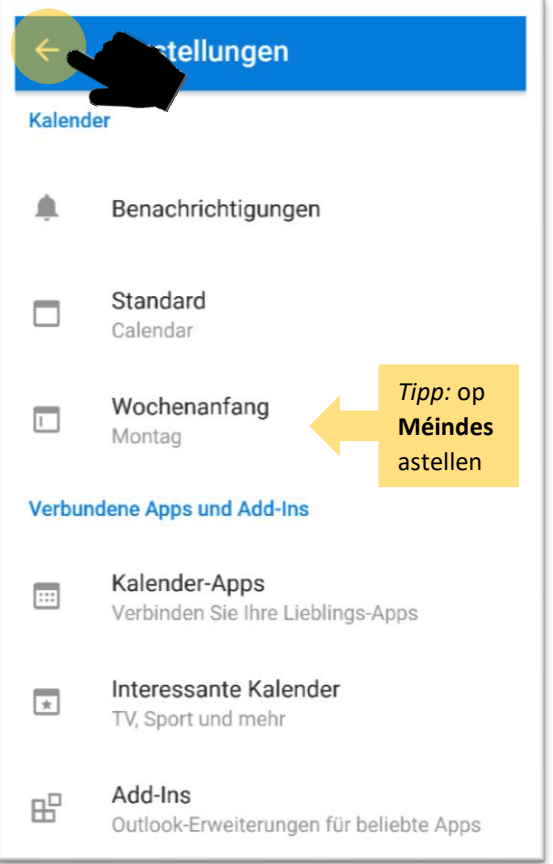

## **Sportlycee Tutorials**

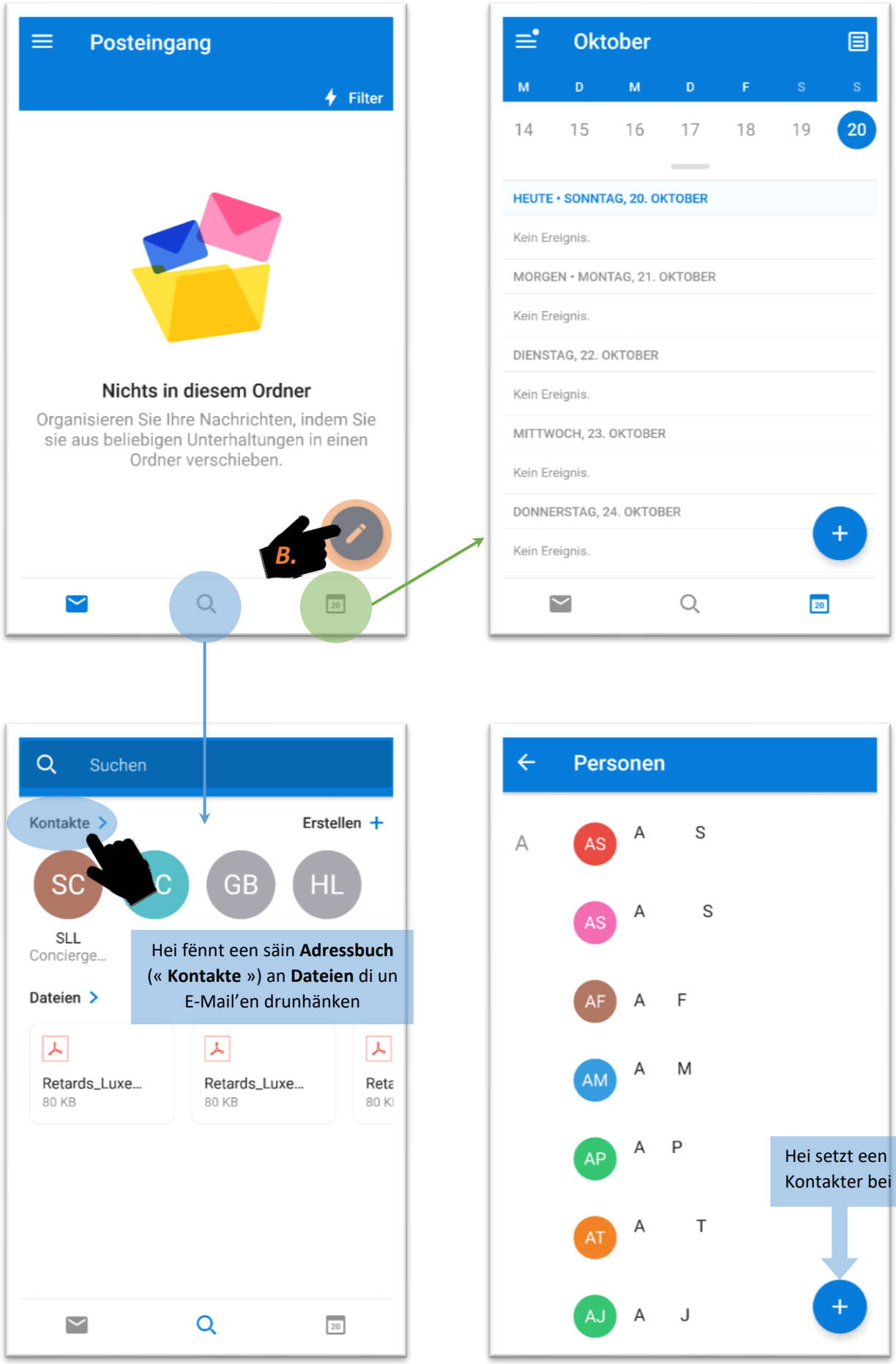

## **Sportlycee Tutorials**

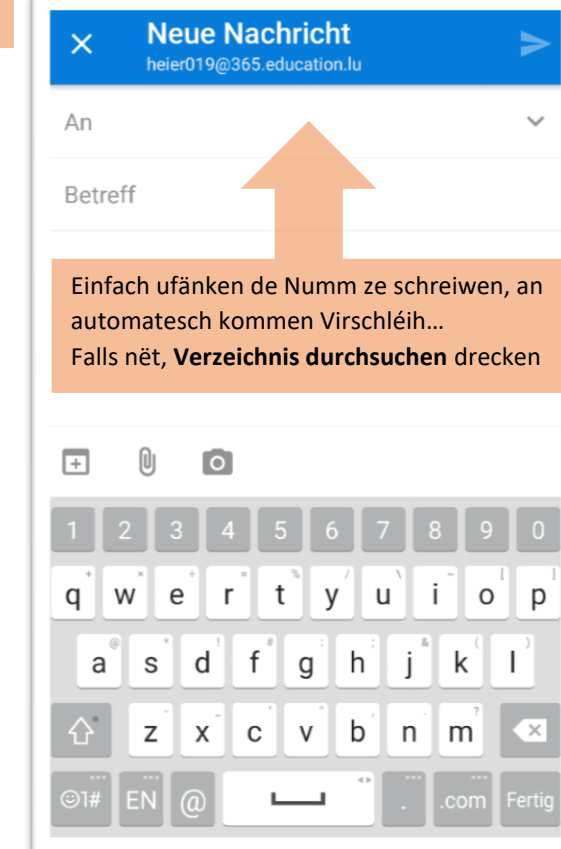

 $\overline{1}$ 

 $\overline{B}$ 

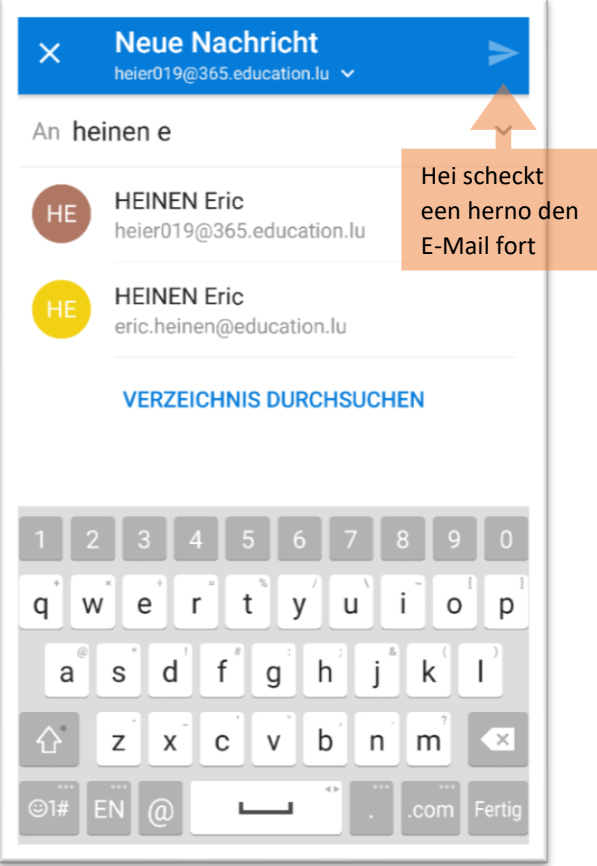